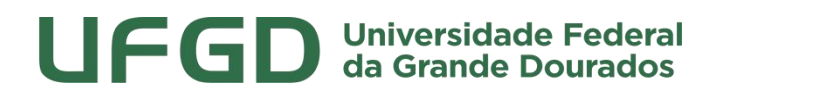

**Prefeitura Universitária**

#### **MANUAL DE USO - SIPAC**

## **CONSERVAÇÃO – REQUISIÇÃO DE COLETA DE RESÍDUOS SÓLIDOS COMUNS (LABORATORIAS)**

SIPAC - MÓDULO INFRAESTRUTURA

UNIVERSIDADE FEDERAL DA GRANDE DOURADOS

PREFEITURA UNIVERSITÁRIA

### **Prefeitura Universitária**

#### **Sumário**

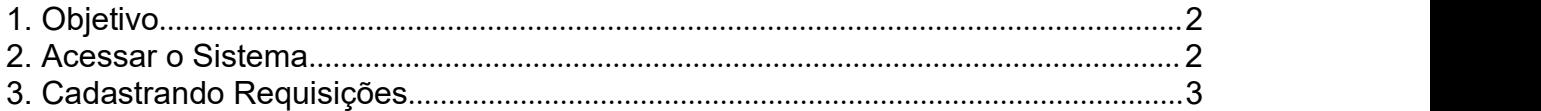

#### **1. Objetivo**

Este manual foi desenvolvido pela Prefeitura Universitária da UFGD (PU) com o intuito de auxiliar os usuários na elaboração das requisições de serviços via SIPAC à Prefeitura. O manual foi elaborado para que o uso da plataforma SIPAC – módulo infraestrutura seja feito da forma mais otimizada pelo usuário.

Além do manual, estamos à disposição nos seguintes canais de atendimento:

Email: [prefeitura@ufgd.edu.br](mailto:prefeitura@ufgd.edu.br), dsurb@ufgd.edu.br

Fone: 3410-2559 / 3410-2535

#### **2. Acessar o Sistema**

Para cadastro de requisições de coleta de resíduos laboratoriais, o usuário deverá ser previamente cadastrado. A solicitação pode ser realizada pela chefia da unidade através de pedido via memorando eletrônico.

Para acesso ao módulo infraestrutura <http:/[/http://sipac.ufgd.edu.br/sipac/portal\\_administrativo/index.jsf#>,](http://sipac.ufgd.edu.br/sipac/portal_administrativo/index.jsf) os requisitores de pedidos de coletas de resíduos laboratoriais estão cadastrados pela Prefeitura Universitária. Havendo necessidade de inclusão, alteração e exclusão de requisitores é necessário formalizar o pedido.

## **Prefeitura Universitária**

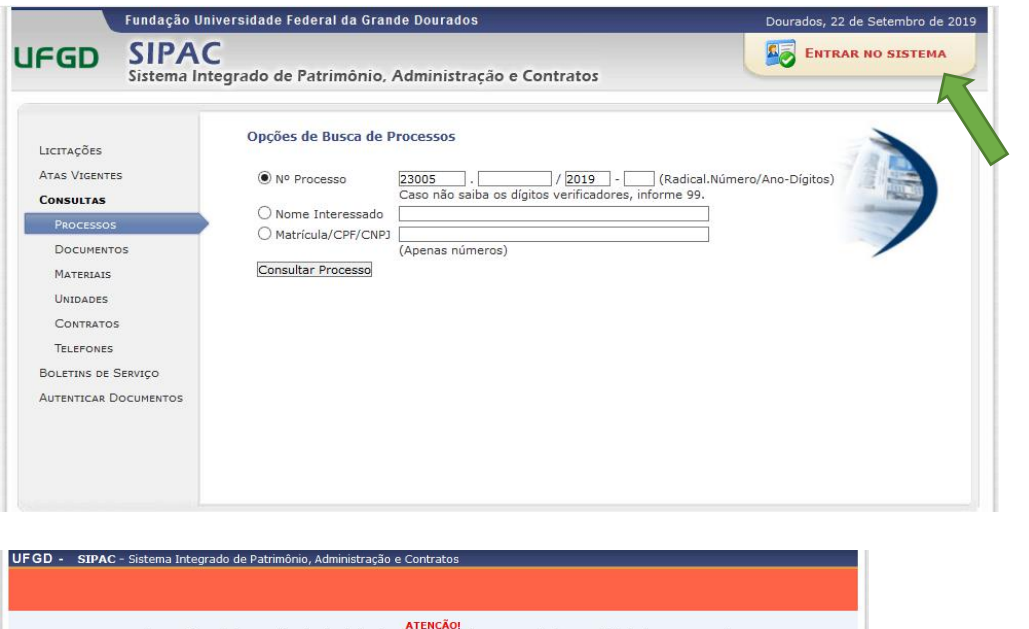

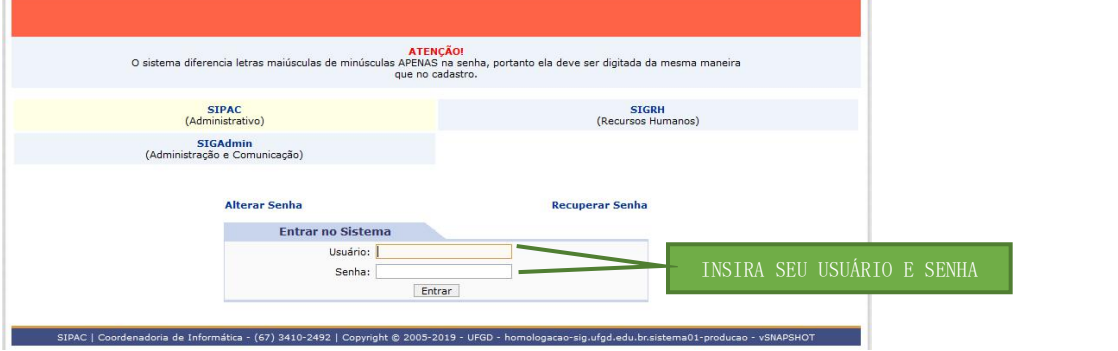

OBS: Para acessar no SIPAC insira *o seu usuário e senha padrão.*

#### **3. Cadastrando Requisições**

Para solicitar serviços a PU, o usuário deverá acessar o sistema clicando em SIPAC > MÓDULOS > INFRAESTRUTURA > CONSERVAÇÃO > CADASTRAR REQUISIÇÃO, conforme figura abaixo:

### **Prefeitura Universitária**

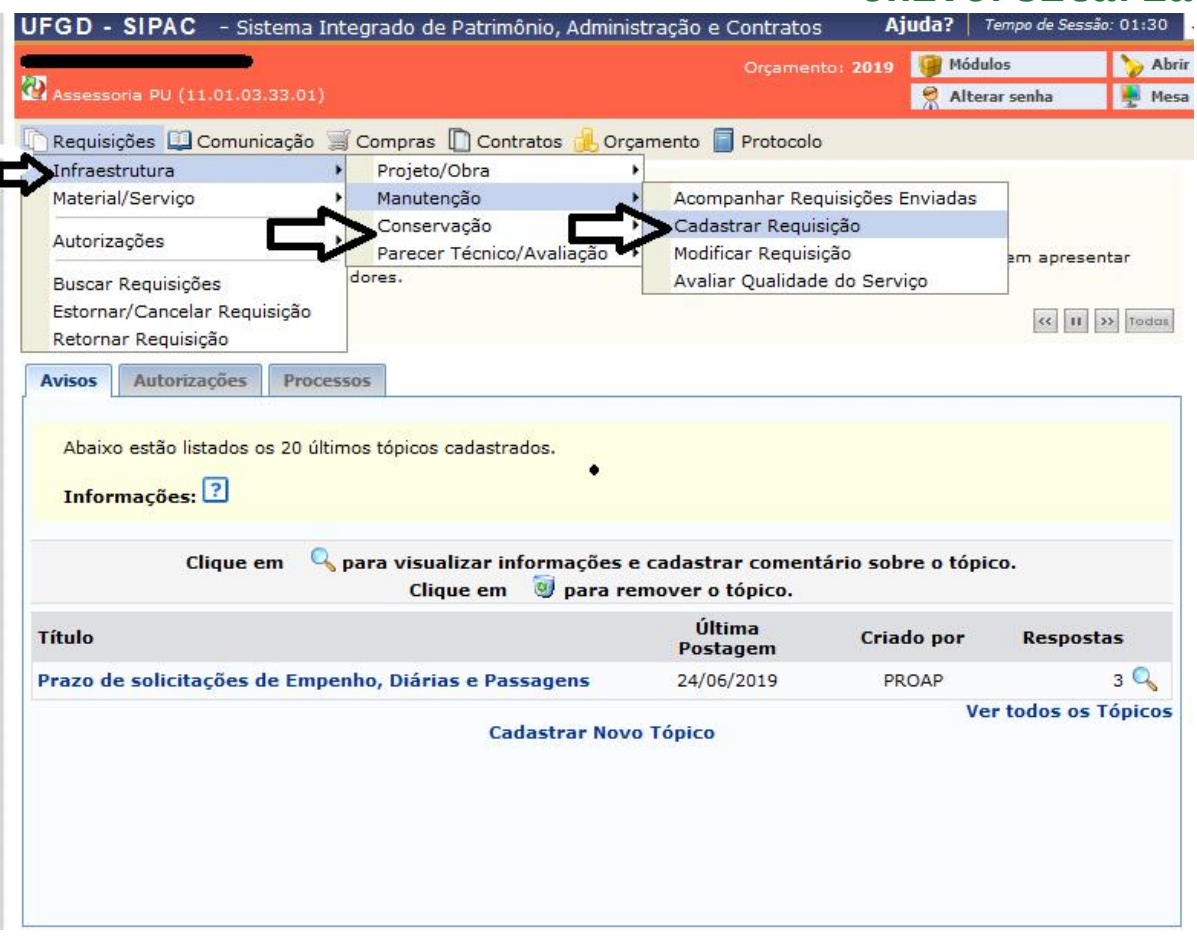

Após clicar em cadastrar requisição, o usuário deverá iniciar o preenchimento da requisição pelos seguintes passos: CADASTRAR RESÍDUOS> ADICIONAR OU REMOVER RESÍDUOS>IMPRIMIR RÓTULO>SOLICITAR COLETA>ENVIAR PARA A DSURB, conforme o Diagrama de Fluxo – Infraestrutura – Conservação – Coleta de Resíduos:

- 1. Identificar o requisitor do laboratório;
- 2. Cadastrar o resíduo a ser descartado informando: Grupo do resíduo (Grupo A1 – Nível 2, Grupo A2 com incineração, Grupo B – químico, Grupo E- com incineração;
- 3. Informar a pesagem total do(s) recipiente(s) de acondicionamento de resíduos para descarte (unidade kg);

### **Prefeitura Universitária**

- 4. Imprimir o rótulo e fixá-lo na parte externa do(s) recipiente(s) para logística de destinação final de resíduos laboratoriais;
- 5. Acondicionar o(s) recipiente(s) em local adequado, devidamente lacrados,

até <sup>a</sup> coleta <sup>a</sup> ser realizada pela empresa contratada.Tabela: Grupos de resíduos sólidos oriundos de serviços de saúde.

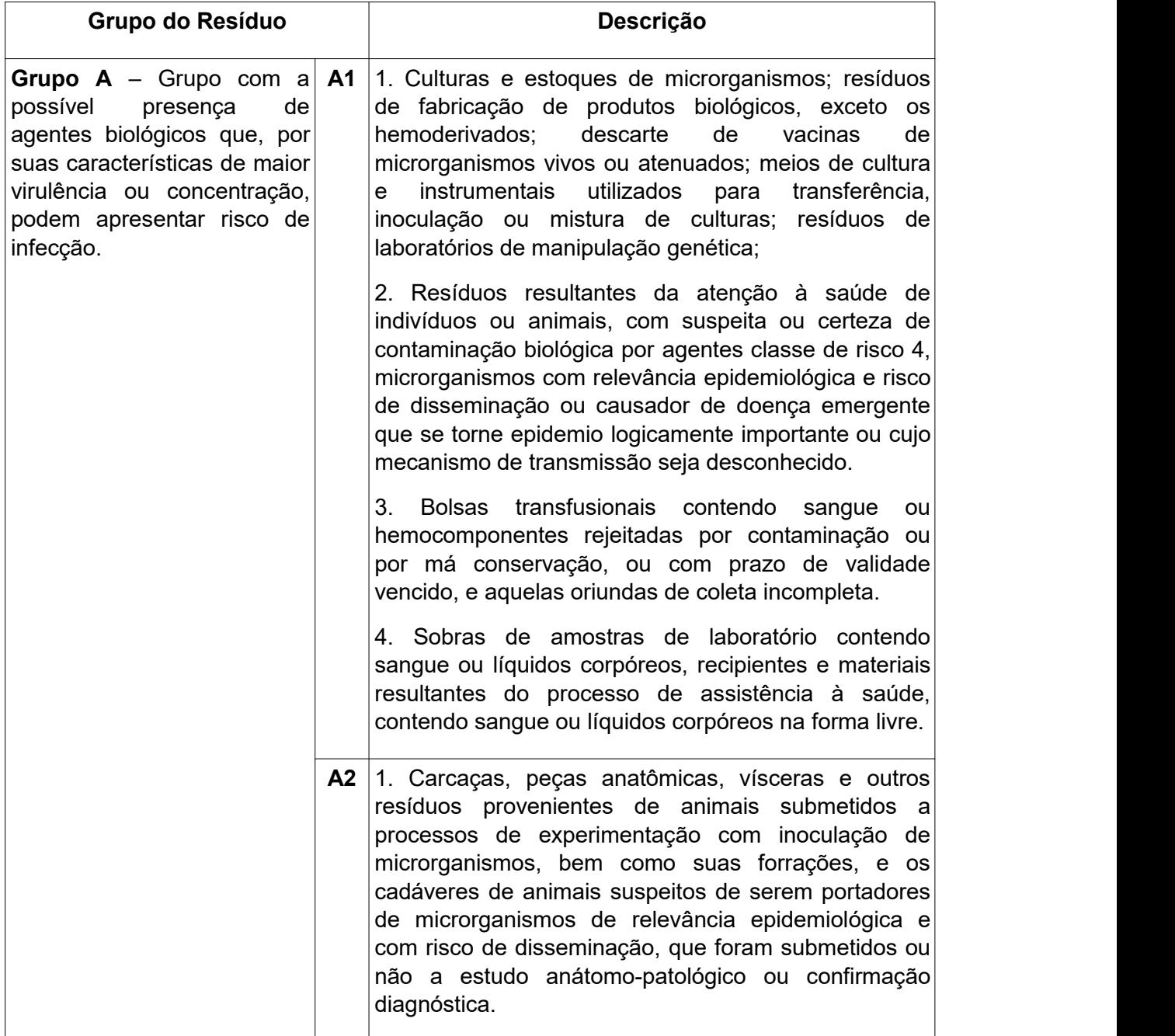

### **Prefeitura Universitária**

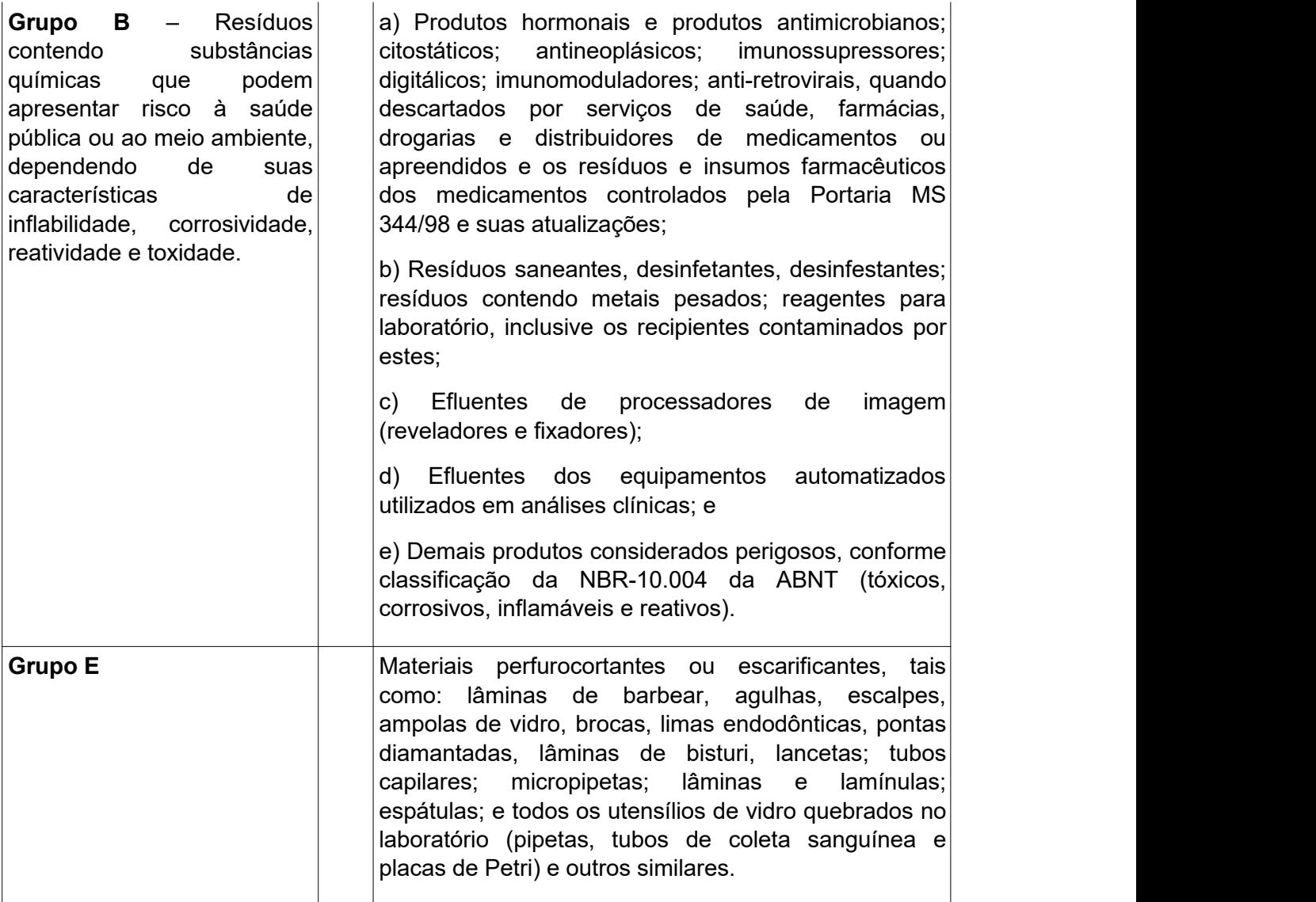

Fonte: Anexo I – Resolução CONAMA nº 358, de 29 de abril de 2005.

Há também a opção de visualizar, acompanhar e finalizar a requisição, ou seja, o requisitor possui acesso a todas as movimentações da requisição até a sua finalização. O Gestor de infraestrutura – conservação fará a análise da(s) requisição (ões) para agendamento das coletas junto a empresa contratada.

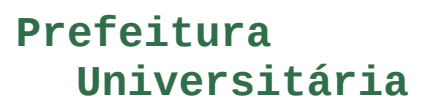

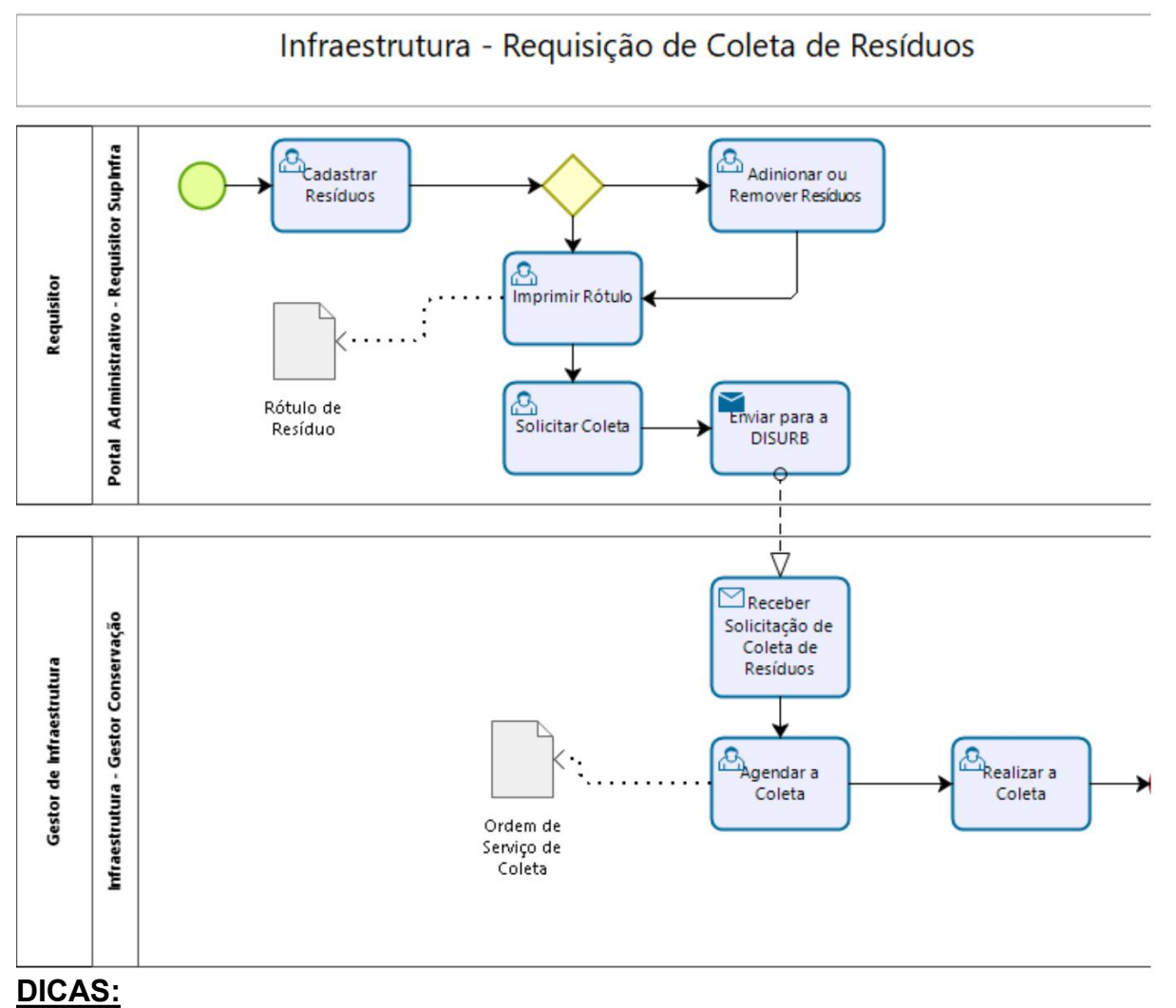

1) *Anote o número e a data da requisição, com essas duas informações é possível localizar facilmente;*

2) *Após requisição enviada para aprovação, não é possível modificá-la.*

Manual de Requisições - SIPAC - Prefeitura Universitária - Revisão 00 -30/10/2019